### Processing a Credit Batch

### Creating a Credit Batch – Current Screen

| ACH Payments      | Bill Payments                     | Account Transfers          | Other Helpful Links   |
|-------------------|-----------------------------------|----------------------------|-----------------------|
| Activity          | Pay Bills                         | Single Transfer & Activity | Request Cash Manageme |
| NACHA File Import | Wire Transfers                    | Multiple Transfers         | Services              |
| Consumer (PPD)    | Pending Wire Transfers            | Transfer History           |                       |
| Payroll           | New Wire                          |                            |                       |
| Credit Batch      | Repetitive Wire                   | Templates                  |                       |
| Debit Batch       | Wire Transfer History             | Transfer Templates         |                       |
| Collect Payment   |                                   |                            |                       |
| Commercial (CCD)  | Tax Payments Pending Tax Payments |                            |                       |
| Debit Batch       | New Tax Payment                   |                            |                       |
| Debit Batch       | Tax Payment History               |                            |                       |

### Creating a Credit Batch – New Screen

| Payments & Transfers ∨                                                              | Other Services ∨                                          |                                                      |
|-------------------------------------------------------------------------------------|-----------------------------------------------------------|------------------------------------------------------|
| ACH Payments Activity  New ACH Payment  NACHA File Import  Bill Payments  Pay Bills | Tax Payments Activity New Tax Payment Tax Payment History | Other Helpful Links Request Cash Management Services |
| Wire Transfers Activity New Wire Repetitive Wire                                    |                                                           |                                                      |
| Wire Transfer History                                                               |                                                           |                                                      |

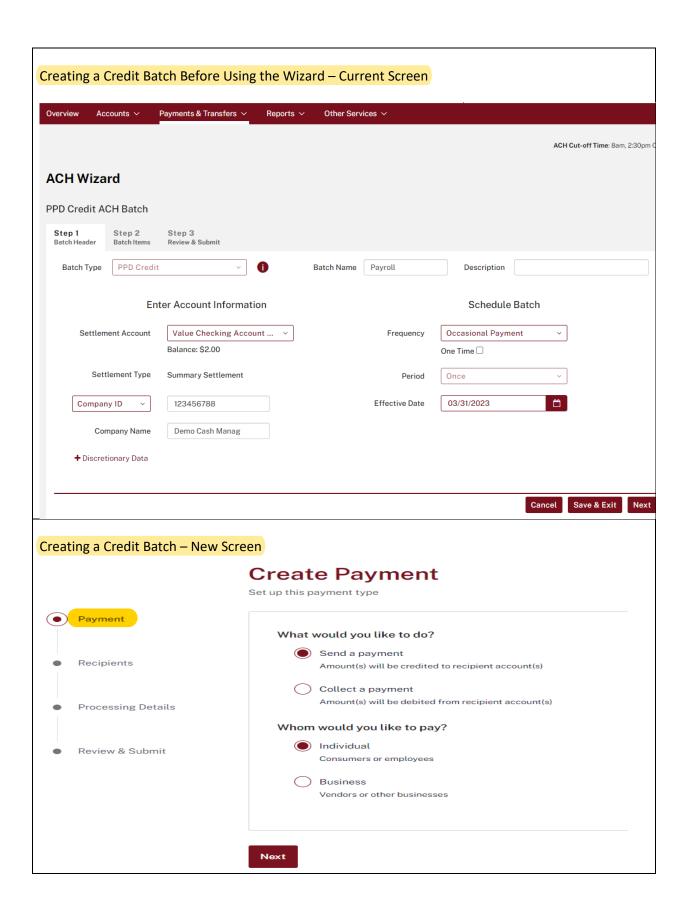

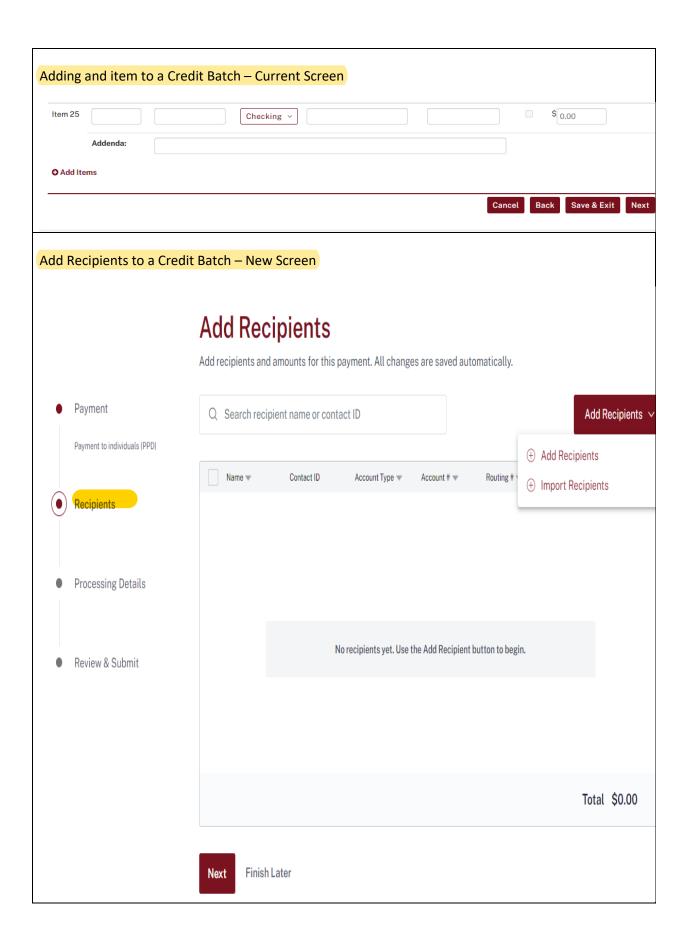

# Fill out the Add Recipient Form – New Screen **Add Recipient** Recipient Name Tester 4 Contact ID (optional) Account Type Checking Account Number 12345678 Routing Number Routing Lookup 071105002 Amount 1.00 \$ Add Addenda Save & Add Another Save

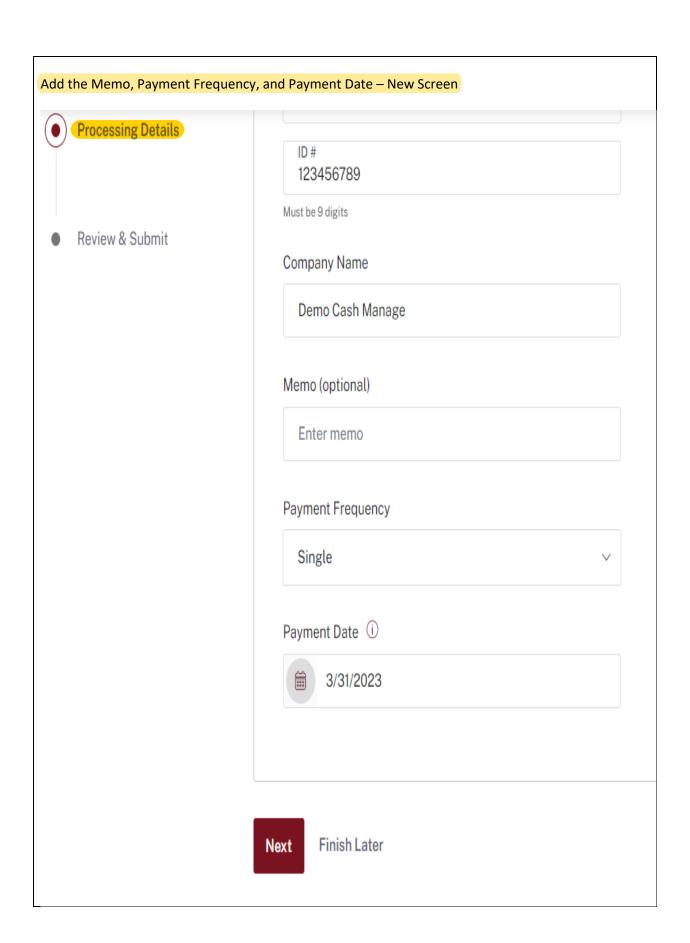

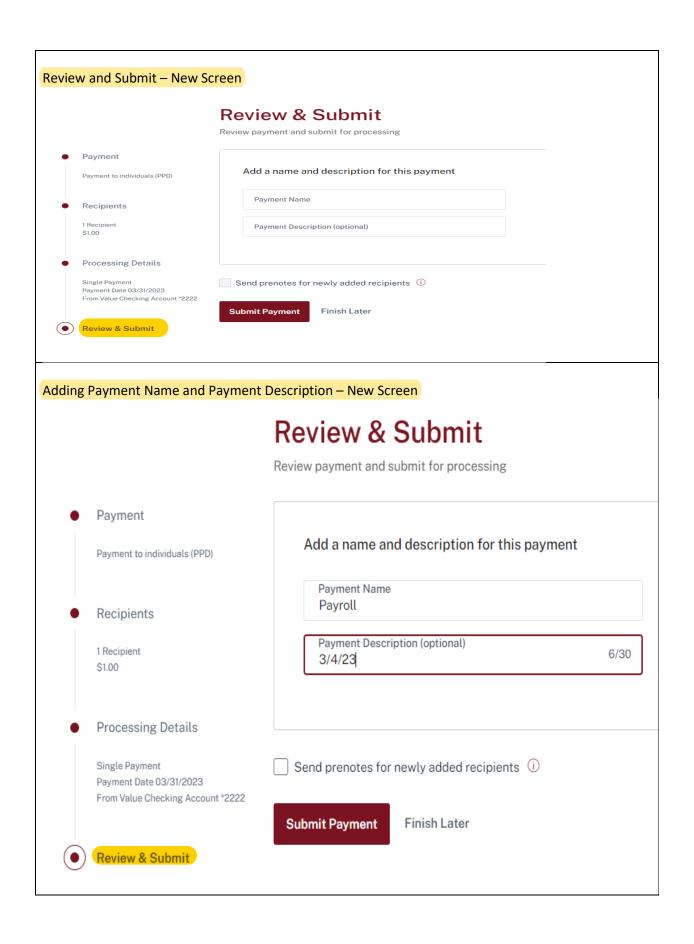

#### Payment Submitted – New Screen

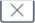

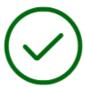

## Payment Submitted

Your payment is pending approval

Payment requires 1 more approval. Approve by 03/29/2023 at 02:30 pm CST

Funding Account To

Value Checking Account \*2222 Tester 4

Payment Date Frequency 3/30/2023 Single

Amount Tracking # \$1.00 15558168

Notify Approver(s)

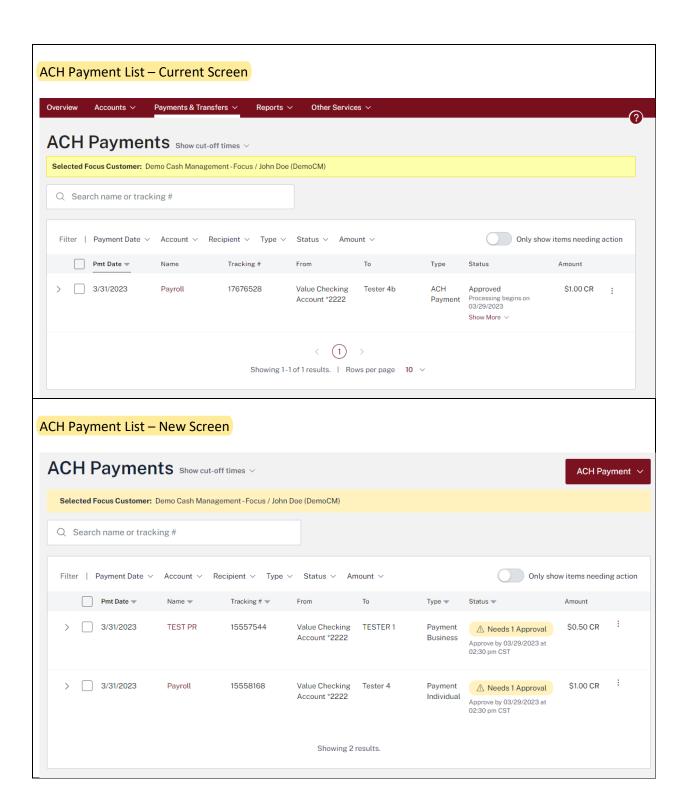